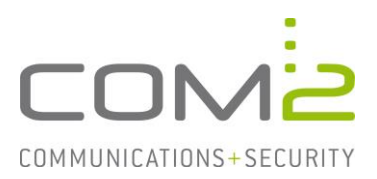

## Produkt: TWINFAX **Kurzbeschreibung: Eintragungen der ROBINSON-Liste**

*Diese Anleitung hilft Ihnen, das nachfolgend geschilderte Problem zu beheben. Dazu sollten Sie über gute bis sehr gute Kenntnisse im Betriebssystem Windows verfügen. Im Zweifelsfall empfehlen wir, einen Spezialisten hinzuzuziehen. Die com2 Communications & Security GmbH gibt keine Funktionsgarantie und übernimmt keine Haftung für Schäden oder Verlust an Hard- oder Software und/oder Datenbeständen, die durch Anwendung dieser Anleitung entstehen könnten.*

## **Konfiguration**

In der ROBINSON-Liste können Sie Rufnummern angeben von denen Sie keine Faxe mehr erhalten möchten.

Eingehende Faxe, deren Fax-ID oder ISDN-Nummer mit einem Eintrag in mindestens einer der beiden folgenden Listen identisch sind, werden mit "Besetzt" abgewiesen:

## **Abzuweisende Rufnummern nach Fax-CIL**

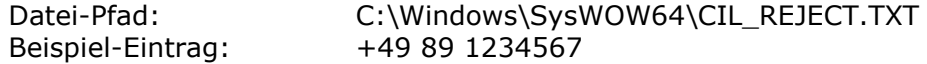

## **Abzuweisende Rufnummern nach ISDN-Nummer**

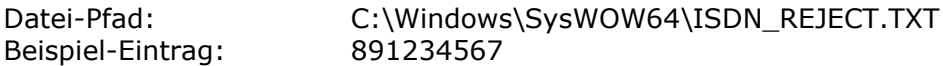

Möchten Sie den Speicherort der Listen verlagern, können Sie den neuen Pfad in der Konfigurationsdatei <TWINFAX>\sys\wtf.ini angeben:

[WTF] ISDN\_REJECT\_LOOKUP=C:\Windows\SysWOW64\isdn\_reject.txt CIL REJECT LOOKUP=C:\Windows\SysWOW64\cil reject.txt

Starten Sie nach Konfigurationsänderung den Dienst TWINFAX Gateway Service neu.